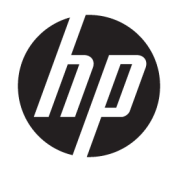

# Donanım Başvuru Kılavuzu

HP Elite Slice

© Copyrčght 2016 HP Development Company, L.P.

Buradaki bilgiler önceden haber verilmeksizin değiştirilebilir. HP ürünlerine ve hizmetlerine ilişkin tüm garantiler, bu ürün ve hizmetlerle birlikte verilen garanti beyanlarında açıkça belirtilir. Buradaki hiçbir ifade ek bir garanti olarak yorumlanmamalıdır. HP, işbu belgedeki teknik veya yazım hatalarından veya kusurlardan sorumlu tutulamaz.

Birinci Basım: Haziran 2016

Belge parça numarası: 900063-141

#### **Ürün Duyurusu**

İşbu kılavuz, çoğu modelde ortak olan özellikleri açıklamaktadır. Bazı özellikler, bilgisayarınızda kullanılabilir olmayabilir.

#### **Yazılım kuralları**

Bu bilgisayara önceden yüklenmiş herhangi bir yazılım ürününü yükleyerek, kopyalayarak, indirerek veya herhangi bir şekilde kullanarak, HP Son Kullanıcı Lisans Sözleşmesi'nin (EULA) şartlarına tabi olmayı kabul etmiş sayılırsınız. Bu lisans koşullarını kabul etmezseniz, tek çözümünüz, kullanılmamış ürünü (donanım ya da yazılım) bir bütün olarak satıcının geri ödeme politikasına tabi olacak bir geri ödeme için 14 gün içerisinde iade etmektir.

Daha fazla bilgi almak veya bilgisayarın bedelinin tam geri ödemesini talep etmek için lütfen satıcınıza başvurun.

### **Bu Kitap Hakkında**

Bu kılavuzda, HP Elite Slice'ın yükseltilmesiyle ilgili temel bilgiler yer almaktadır.

**A UYARI!** Bu tarzda yazılmış metinler, talimatlara uymadığınız takdirde bedensel zarar görebileceğinizi veya ölüme sebep olunabileceğini belirtir.

A DİKKAT: Bu şekilde tasarlanmış metinler, yönergelere uyulmadığı takdirde donatının zarar görebileceğini .<br>veya bilgi kaybıyla karşılaşabileceğinizi belirtir.

**WOT:** Bu şekilde hazırlanan metinler, önemli ek bilgiler sağlamaktadır.

# *içindekiler*

 $\overline{\mathbf{2}}$ 

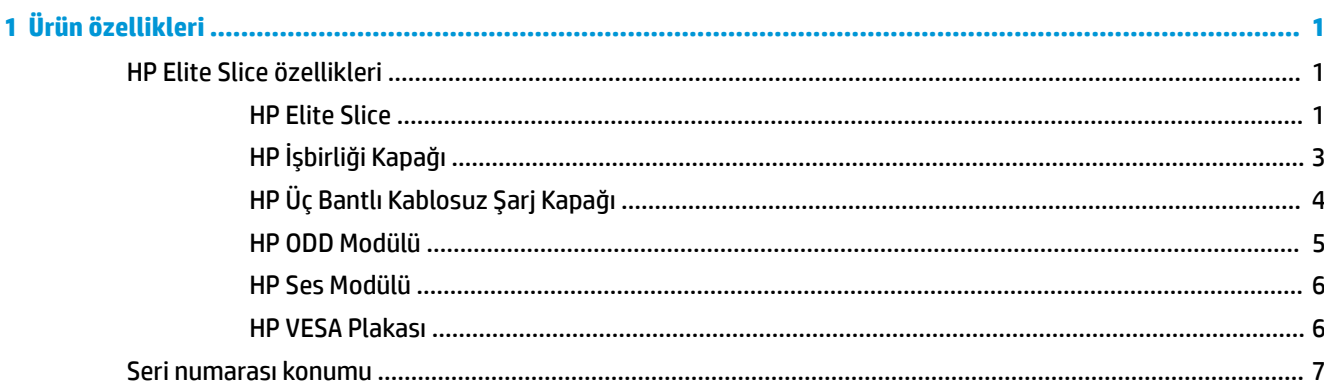

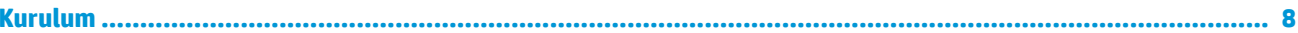

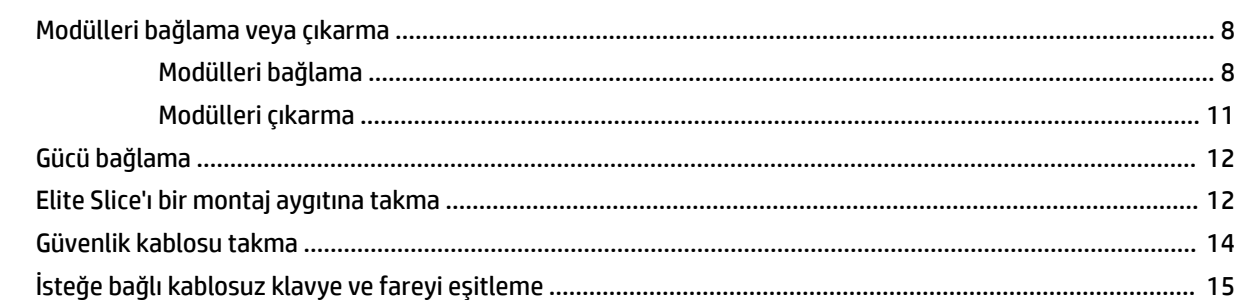

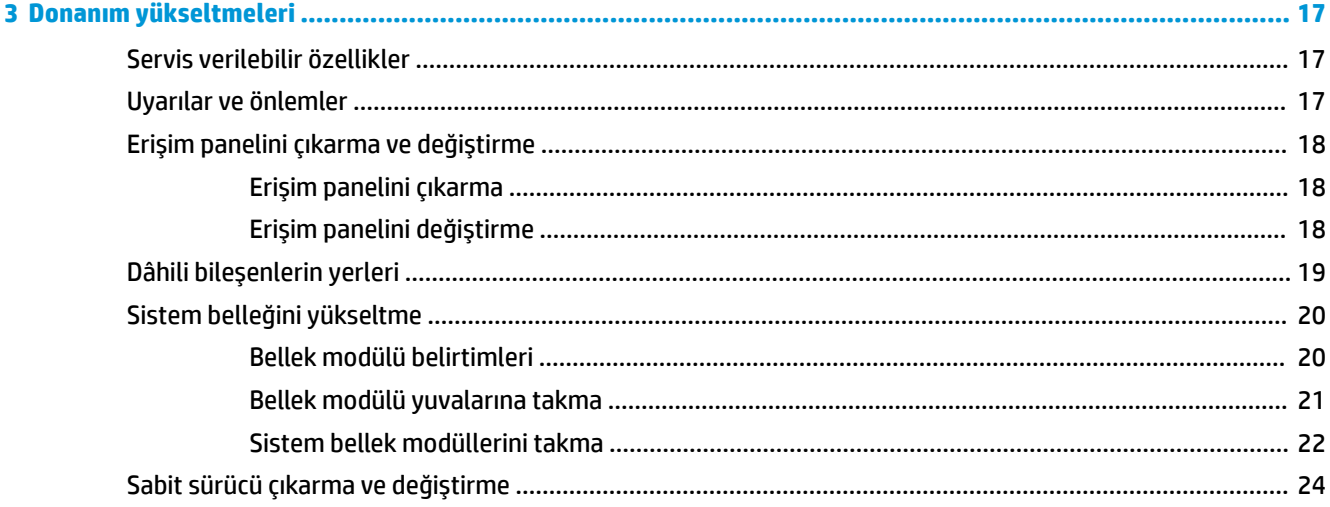

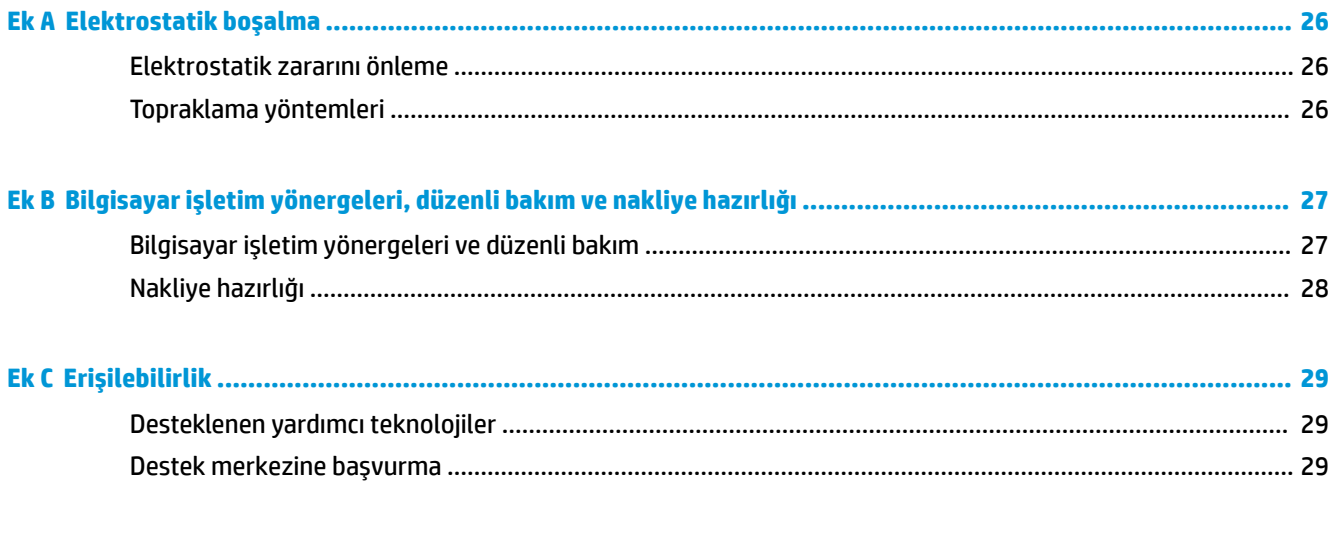

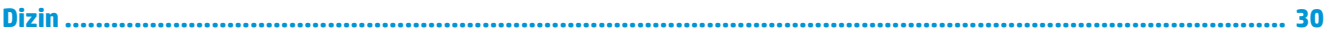

# <span id="page-6-0"></span>**1 Ürün özellikleri**

# **HP Elčte Slčce Ñzellčklerč**

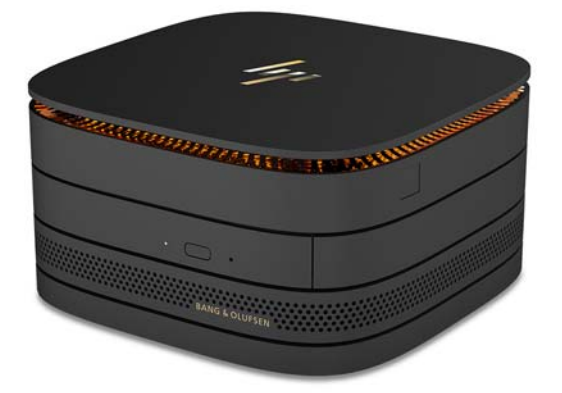

### **HP Elite Slice**

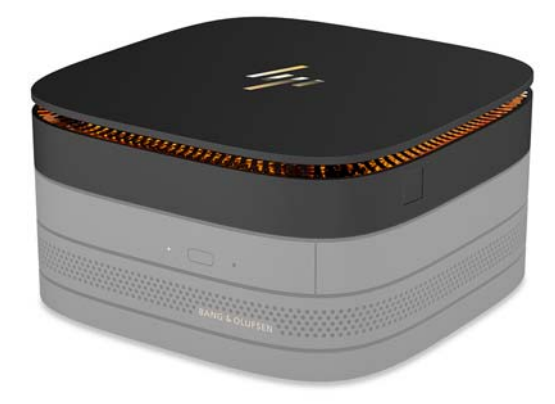

Elite Slice taban modülüdür; gerekli tek modüldür. Elite Slice isteğe bağlı tam parmak izi okuyucuya sahiptir: Parmağınızı okuyucunun üzerinde çekmek yerine, parmağınızı okuyucunun üzerine bastırın. Bu okuyucu çekme hareketiyle kullanılan okuyuculara kıyasla çok daha doğru sonuç vermektedir.

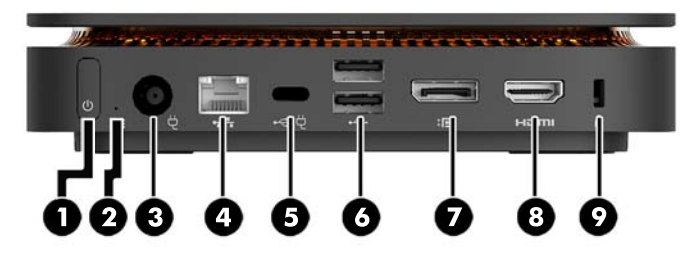

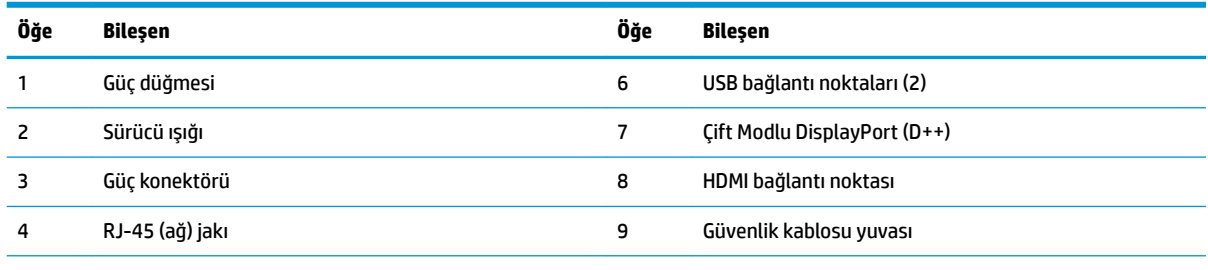

5 USB Type-C bağlantı noktası

60 W giriş, DisplayPort

15 W çıkış

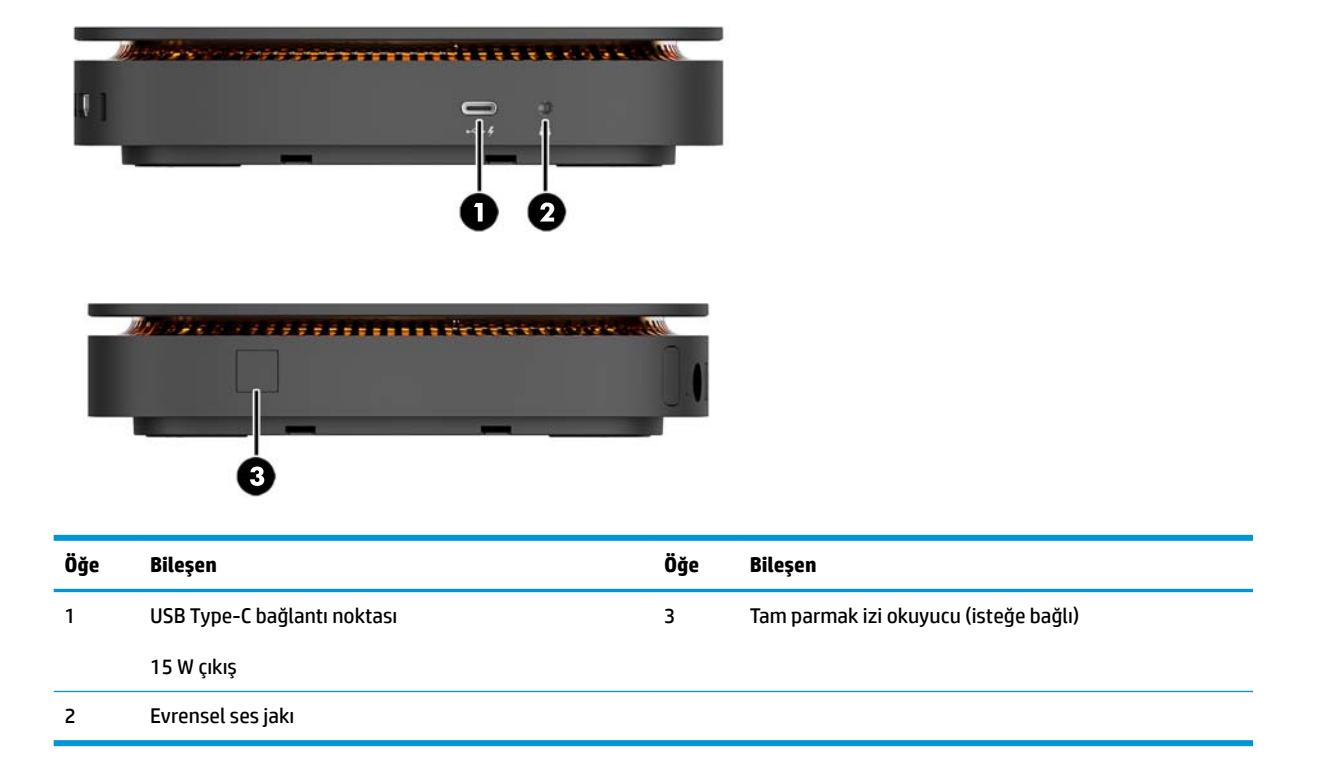

### <span id="page-8-0"></span>**HP İĻbčrlčúč Kapağı**

Elite Slice, isteğe bağlı HP İşbirliği Kapağı ile sipariş edilebilir. İşbirliği kapağı, konferans görüşmeleri için kapasitif dokunmatik düğmeler ile kablosuz iletişim sağlar. Bu kapak, hoparlör veya mikrofon içermez. Hoparlör ve mikrofonlar, ayrıca satın alınan HP Ses Modülünde bulunur.

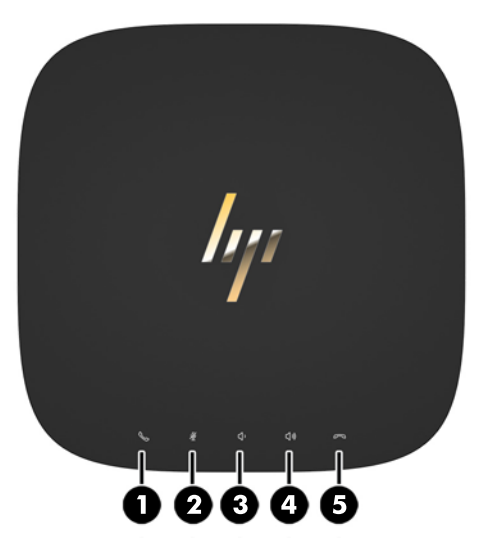

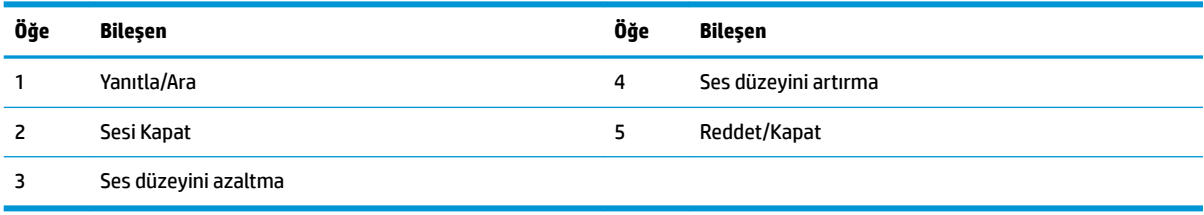

## <span id="page-9-0"></span>**HP Üç Bantlı Kablosuz Şarj Kapağı**

Elite Slice, isteğe bağlı HP Üç Bantlı Kablosuz Şarj Kapağı ile birlikte sipariş edilebilir. Şarj kapağı, uyumlu kablosuz şarj aygıtları için bir kablosuz şarj alanı sağlar. Üç adet endüstri standardı şarj teknolojisi desteklenmektedir: Qi, PMA ve A4WP.

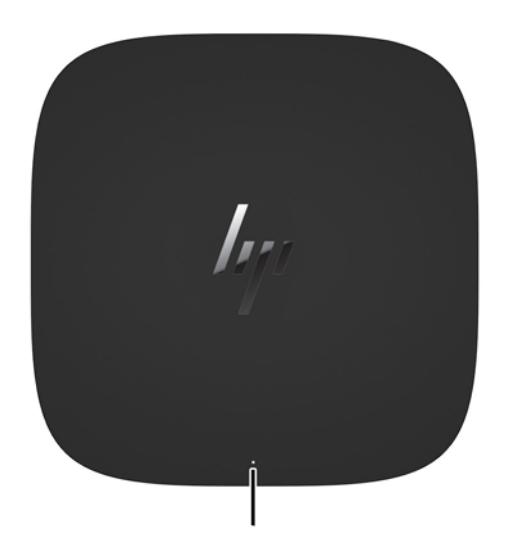

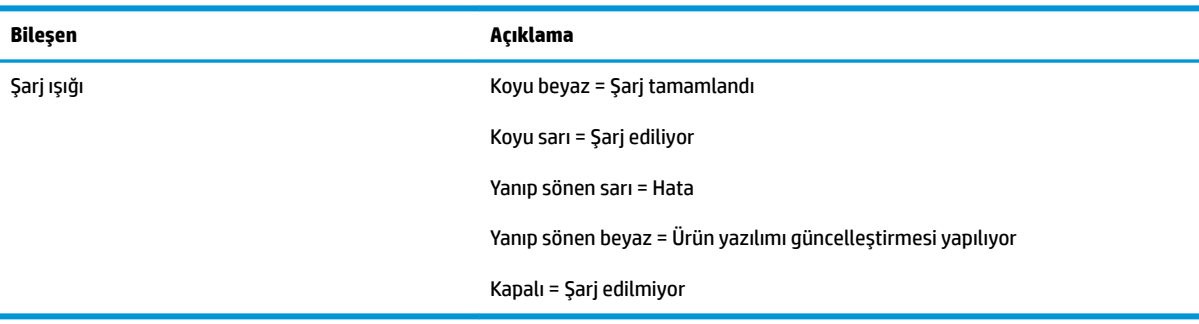

### <span id="page-10-0"></span>**HP ODD Modülü**

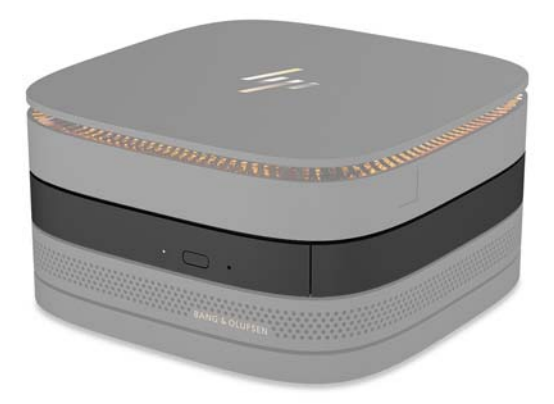

Isteğe bağlı HP ODD Modülü optik sürücü işlevi ekler. Ek optik sürücü modülleri güç kaynağına ve elektrikli modüllerin toplam sayısını bağlı olarak bir Elite Slice yapılandırmasına bağlanabilir. Daha fazla bilgi için, bkz. Modülleri bağlama veya çıkarma, sayfa 8.

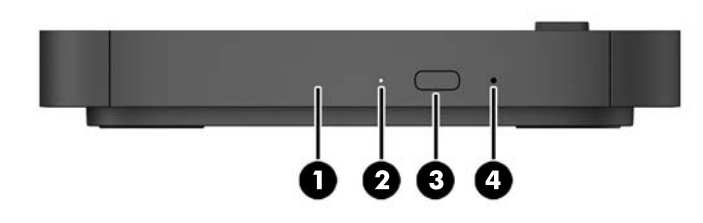

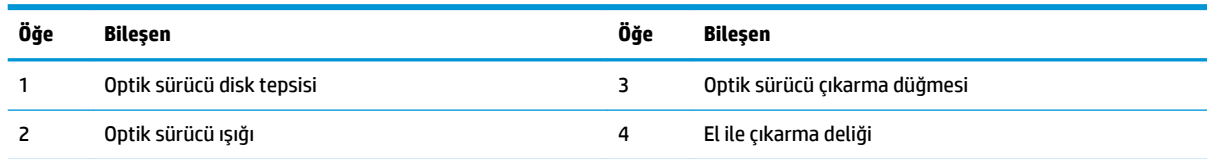

### <span id="page-11-0"></span>**HP Ses Modülü**

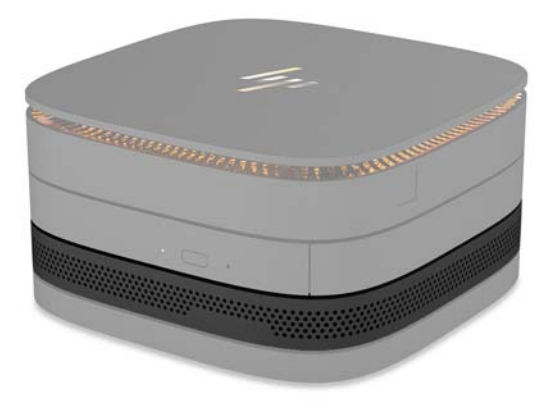

İsteğe bağlı HP Ses Modülü gelişmiş bir ses sistemine sahiptir. Ses modülü, işbirliği kapağının özelliklerini desteklemek için gerekli hoparlör ve mikrofonları sağlar.

### **HP VESA Plakası**

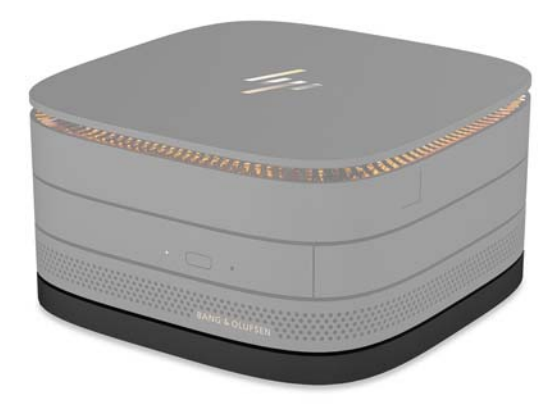

HP VESA Plakası, Elite Slice grubunun monitöre, duvara veya masaya monte edilmesini sağlar.

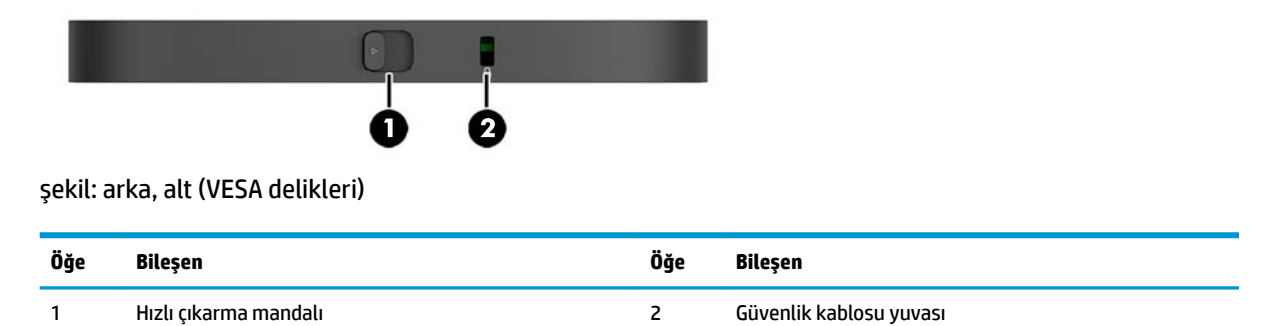

# <span id="page-12-0"></span>**Seri numarası konumu**

Her bilgisayarda Elite Slice'ın alt kısmında lazer kabartmalı benzersiz bir seri numarası ve ürün kimliği numarası vardır. Bu etiketlerin bir kopyası kasanın içinde bulunur. Yardım almak üzere desteği aradığınızda, bu numaraların yanınızda olmasını sağlayın.

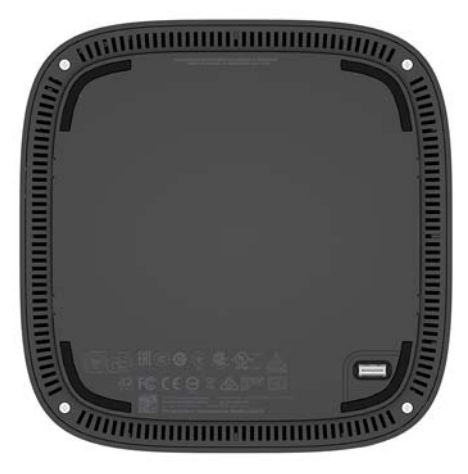

# <span id="page-13-0"></span>**2 Kurulum**

## **Mod×llerč bağlama veya çıkarma**

Elite Slice'a üç tür modül bağlanabilir: optik sürücü modülü, ses modülü ve VESA plakası. Modüller aşağıdaki sırayla taban modülüne bağlanmalıdır:

- HP ODD Modülleri
- HP Ses Modülü
- HP VESA Plakası

Optik sürücü modülü ve ses modülü elektrikli modüllerdir. Elite Slice'a yalnızca bir ses modülü bağlanabilir. AC adaptörüne bağlı olarak, birden fazla optik sürücü modülü bağlayabilirsiniz.

**WOT:** Sağlanan gücü doğrulamak için AC adaptörünün üzerindeki etiketi kontrol edin.

- 90 W bir AC adaptörü (HP Üç Bantlı Kablosuz Şarj Kapağıyla birlikte verilir) Elite Slice'a dört elektrikli modülün bağlanmasına olanak sağlar:
	- En fazla üç adet optik sürücü modülü ve bir ses modülü

– veya –

- En fazla dört adet optik sürücü modülü (ve ses modülü yok)
- 65 W AC adaptörü Elite Slice'a bağlanması için iki elektrikli modüle olanak tanır:
	- Bir optik sürücü modülü ve bir ses modülü

– veya –

— En fazla iki optik sürücü modülü (ve ses modülü yok)

### **Modülleri bağlama**

**A DİKKAT:** Modülleri bağlamadan önce Elite Slice'ı kapatın ve herhangi bir güç kaynağı ile bağlantısını kesin.

Modüller "çalışırken eklenebilir" veya "çalışırken eklenebilir/çıkarılabilir" türde olamaz.

- **1.** Varsa güvenlik kablosunu çıkarın/sökün.
- **2.** USB flash sürücüler gibi tüm çıkarılabilir ortamları çıkarın.
- **3.** Elite Slice'ı düzgün şekilde işletim sisteminden kapatın ve ardından tüm harici aygıtları kapatın.
- 4. Güç kablosunu Elite Slice'tan çıkarın ve tüm harici aygıtların bağlantısını kesin.
- 5. VESA plakası bağlıysa, hızlı çıkarma mandalını kilit açık konumuna kaydırın ve VESA plakasını çıkarın.
- 6. Elite Slice'ın alt tarafındaki modül bağlantı noktasını bir başka modül üzerindeki modül genişletme konektörüyle aynı hizaya getirin ve Elite Slice'ı sıkıca aşağıya doğru bastırın.

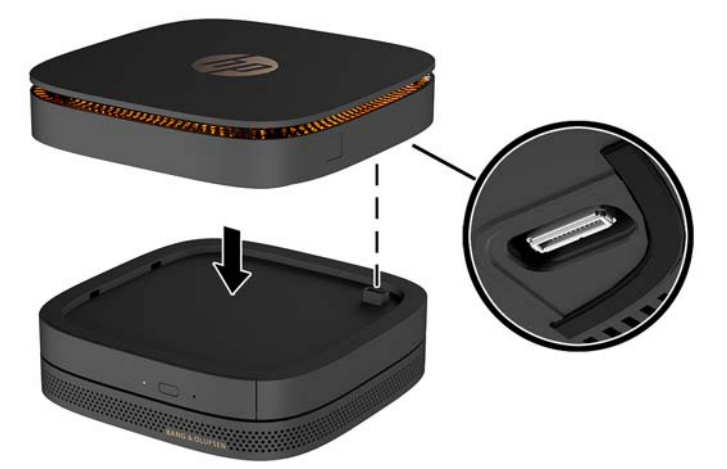

Modüller birbirine kilitlendiğinde hafif bir çıt sesi duyulur. Her modül yerine kilitlenir ve modül üzerindeki çıkarma mandalı gizlenir.

Tüm modüller bağlanana kadar tekrarlayın.

7. VESA plakası (1) üzerindeki hızlı çıkarma mandalını kilit açık konuma kaydırın. Bağlı modülleri VESA plakasının üzerine getirin.

VESA plakası modül genişletme konektörüne sahip değildir. Elite Slice bağlantı noktalarının, hızlı çıkarma mandalının ve VESA plakasının güvenlik kablosu yuvasının aynı tarafta olduğundan emin olun.

8. VESA plakasının üzerindeki modülleri (2) aşağıya doğru bastırın.

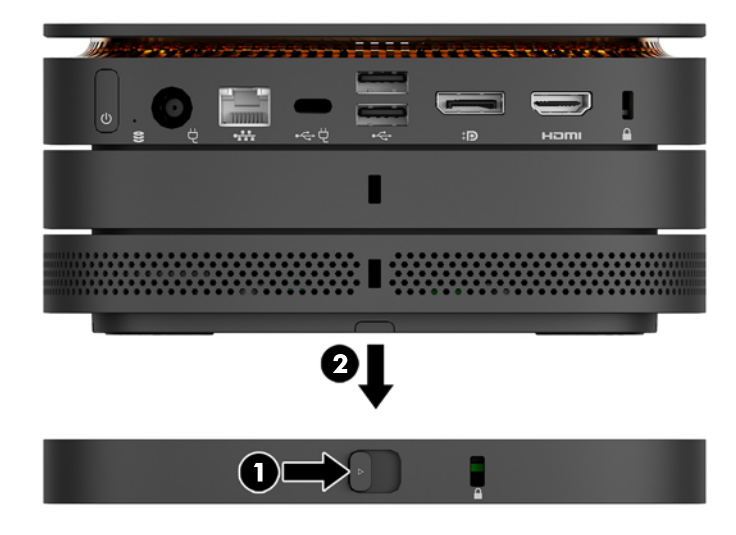

- **9.** Modülleri birbirine kilitlemek için VESA plakasının arkasındaki hızlı çıkarma mandalını kilitli konuma kaydırın.
	- **A DİKKAT:** VESA plakasında dört sekme bulunur. Elite Slice yapılandırmasını VESA plakasının üzerine doğru şekilde konumlandırdığınızda ve hızlı çıkarma mandalını kilitli konuma kaydırdığınızda, dört sekme VESA plakasını Elite Slice grubuna kilitler. VESA plakasının yönü doğru değilse, hızlı çıkarma mandalı kilitli konuma taşınamaz ve modüller sabitlenmez.

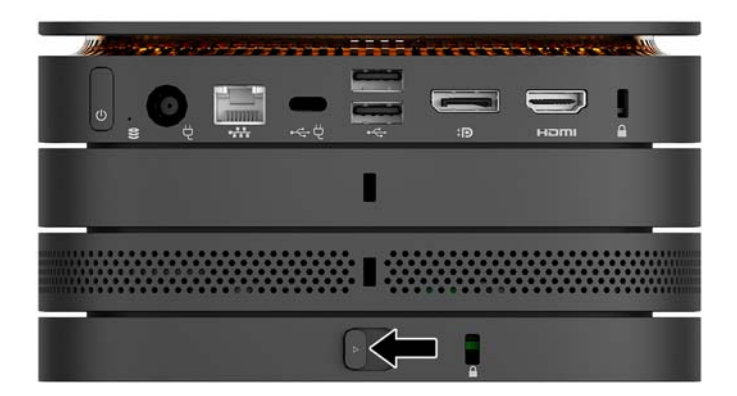

- 10. Hızlı çıkarma mandalının kilidinin açılmasını ve modüllerin ayrılmasını önlemek için VESA plakası güvenlik kablosu yuvasına bir güvenlik kablosu yerleştirin.
	- **MOT:** Güvenlik kablosu, caydırıcı olacak şekilde tasarlanmıştır; ancak bilgisayarın hatalı kullanılmasını veya çalınmasını engelleyemeyebilir.

### <span id="page-16-0"></span>**Modülleri çıkarma**

**A DİKKAT:** Modüllerin bağlantısını kesmeden önce, Elite Slice'ı kapatın ve herhangi bir güç kaynağı ile bağlantısını kesin.

Modüller "çalışırken eklenebilir" veya "çalışırken eklenebilir/çıkarılabilir" türde olamaz.

Alttan başlayarak her defasında bir tane modül çıkarılması gerekir. Alt modül çıkarıldığında, modülün üzerindeki çıkarma mandalı açığa çıkar.

- 1. Varsa güvenlik kablosunu çıkarın/sökün.
- **2.** USB flash sürücüler gibi tüm çıkarılabilir ortamları çıkarın.
- **3.** Elite Slice'ı düzgün şekilde işletim sisteminden kapatın ve ardından tüm harici aygıtları kapatın.
- 4. Güç kablosunu Elite Slice'tan çıkarın ve tüm harici aygıtların bağlantısını kesin.
- 5. VESA plakası bağlanmışsa, VESA plakasının arkasındaki hızlı çıkarma mandalını kilit açık konuma kaydırın ve modülü VESA plakasından kaldırarak çıkarın.
- **6.** En alttan başlayarak, üzerindeki modül (2) serbest kalana kadar her modülün alt kısmındaki çıkarma mandalına (1) bastırarak ek modülleri çıkarın.

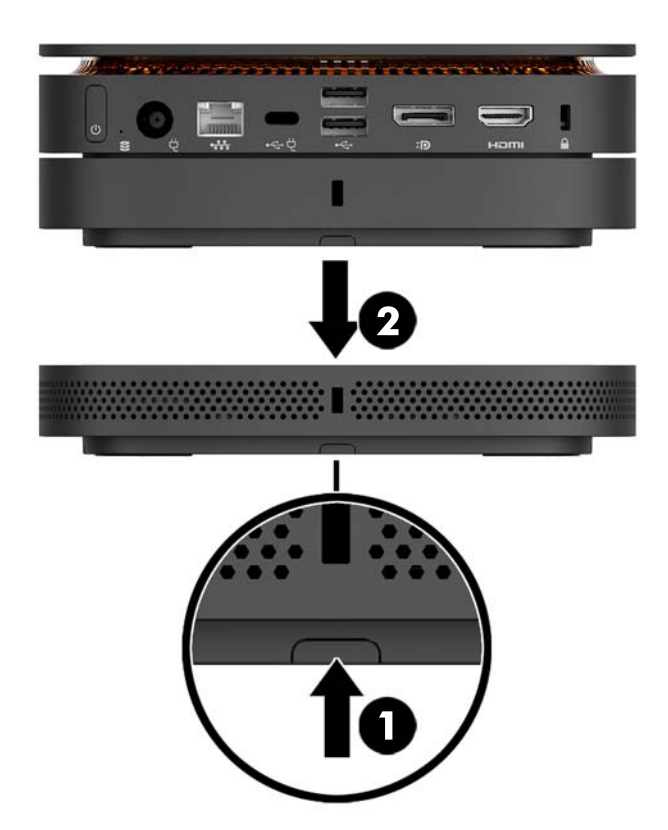

## <span id="page-17-0"></span>**Gücü bağlama**

Elite Slice bir HP monitörde bulunan elektrik bağlantı noktasına bağlanabilir veya Elite Slice ile birlikte verilen HP adaptörü kullanılarak bir AC prizine bağlanabilir. HP'den elde edilmeyen güç kaynakları reddedilecektir.

**MOT:** Belirli güç yükleme şartları altında, bazı USB bağlantı noktaları ürün güvenlik düzenlemelerini karşılayacak şekilde geçici olarak devre dışı bırakılabilir.

Bir AC prizine bağlanmak için:

- **1.** Güç kablosunu AC adaptörüne ve AC prizine bağlayın.
- **T** ÖNEMLİ: Elite Slice'ı bir AC prizine bağlarken, Elite Slice ile birlikte verilen HP adaptörünü kullanmanız gerekir.
- 2. AC adaptörünü, Elite Slice'ın arkasında bulunan güç konektörüne bağlayın.

En az 60 W besleme yapabilen şarj bağlantı noktasına sahip bir HP monitörünüz varsa, Elite Slice'ı AC prizi yerine monitöre bağlayabilirsiniz.

- 1. Slice'ın AC güç kaynağı bağlantısını kesin.
	- **WOT:** Elite Slice hem elektrikli bir bağlantı noktasına hem de bir AC prizine bağlıysa, Elite Slice AC güç kaynağını kullanır.
- **2.** USB Type-C kablosunun (ayrıca satın alınır) bir ucunu Elite Slice'daki arka USB Type-C bağlantı noktasına bağlayın.
- **3.** Kablonun diğer ucunu HP monitör üzerindeki şarj bağlantı noktasına bağlayın.

### **Elčte Slčce ı bčr montaj aygıtına takma**

VESA plakası bağlıysa, Elite Slice monitöre, duvara veya iki montaj konumundan birinde masaya takılabilir:

- **Dikey**
- Tüm kablolar bilgisayarın arkasına takılı ve doğrudan aşağıya doğru salınacak şekilde yatay

Elite Slice'ı monte etmek için:

1. VESA plakası dışında tüm modülleri bağlayın.

2. VESA plakasını monitöre veya başka bir yüzeye takmak için VESA plakasıyla birlikte verilen dört vidayı kullanın.

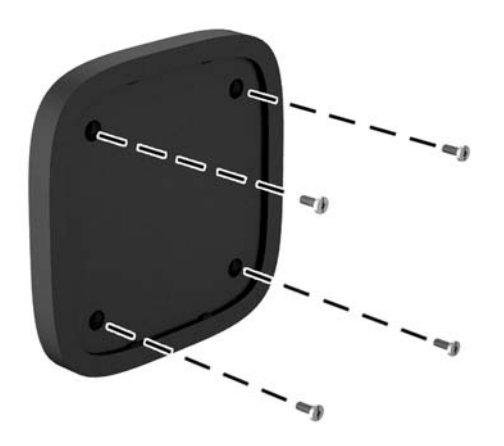

Elite Slice yatay olarak monte edilecek ise, VESA plakasını hızlı çıkarma mandalı aşağıya bakacak şekilde yerleştirdiğinizden emin olun. Tüm kabloların doğrudan konektörlerden aşağıya salınması gerekir.

- **3.** Dikkatli bir şekilde modülleri VESA plakasına bağlayın.
- 4. VESA plakasını üzerindeki modüle sabitlemek için VESA plakasının arkasındaki hızlı çıkarma mandalını kilitli konuma kaydırın.

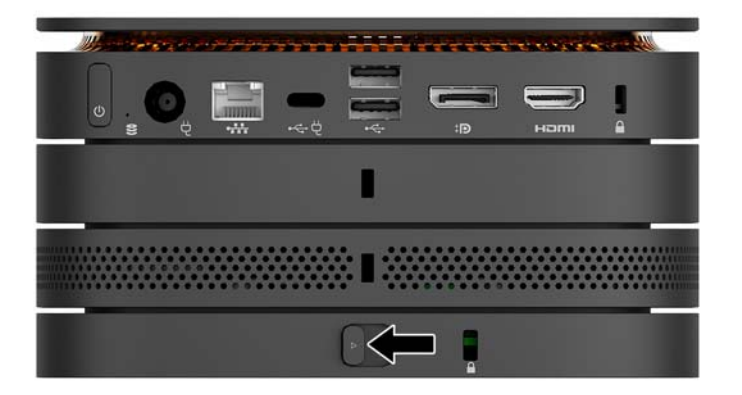

**WOT:** HP, VESA plakasının arkasına bir güvenlik kablosu takarak Elite Slice grubunu sabitlemenizi önerir. Bu, hızlı çıkarma mandalının kilit açık konuma gelmesini ve modüllerin kazara yerinden çıkmasını önler.

Güvenlik kablosu, caydırıcı olacak şekilde tasarlanmıştır; ancak bilgisayarın hatalı kullanılmasını veya çalınmasını engelleyemeyebilir.

# <span id="page-19-0"></span>**Güvenlik kablosu takma**

Bilgisayarınızın güvenliğini sağlamak için aşağıda görüntülenen 10 mm ultra ince kablo kilidi kullanılabilir. Alt modüle takıldığında, kablo tüm modülleri birbirine kilitler. VESA plakası takılıysa, hızlı çıkarma mandalını kilitli konuma kaydırın ve tüm modülleri birbirine kilitlemek için bir güvenlik kablosu takın.

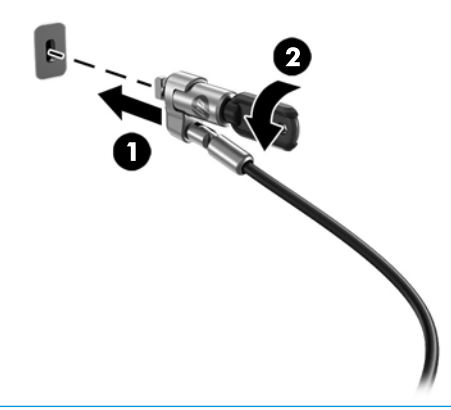

**MOT:** Güvenlik kablosu, caydırıcı olacak şekilde tasarlanmıştır; ancak bilgisayarın hatalı kullanılmasını veya çalınmasını engelleyemeyebilir.

# <span id="page-20-0"></span>**İsteğe bağlı kablosuz klavye ve fareyi eşitleme**

Klavye ve fare eşleme işlemi fabrikada yapılmıştır. Klavye ve fare çalışmazsa, pilleri çıkarıp değiştirin. Klavye ve fare hala çalışmıyorsa, el ile eşleştirmek için bu yordamı izleyin.

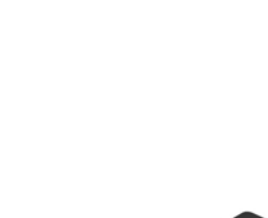

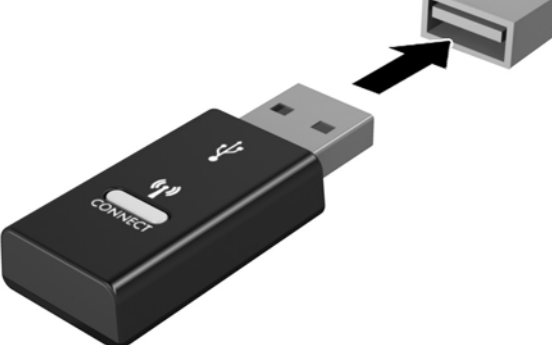

**2.**

**1.**

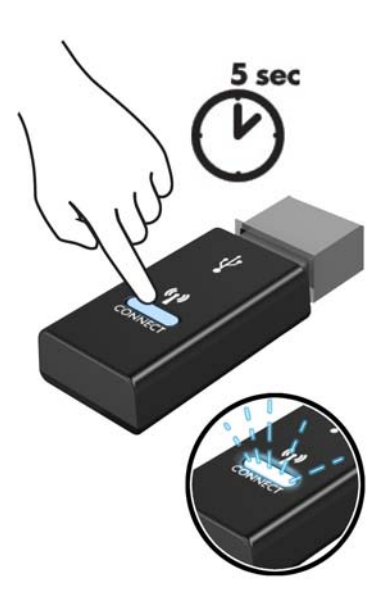

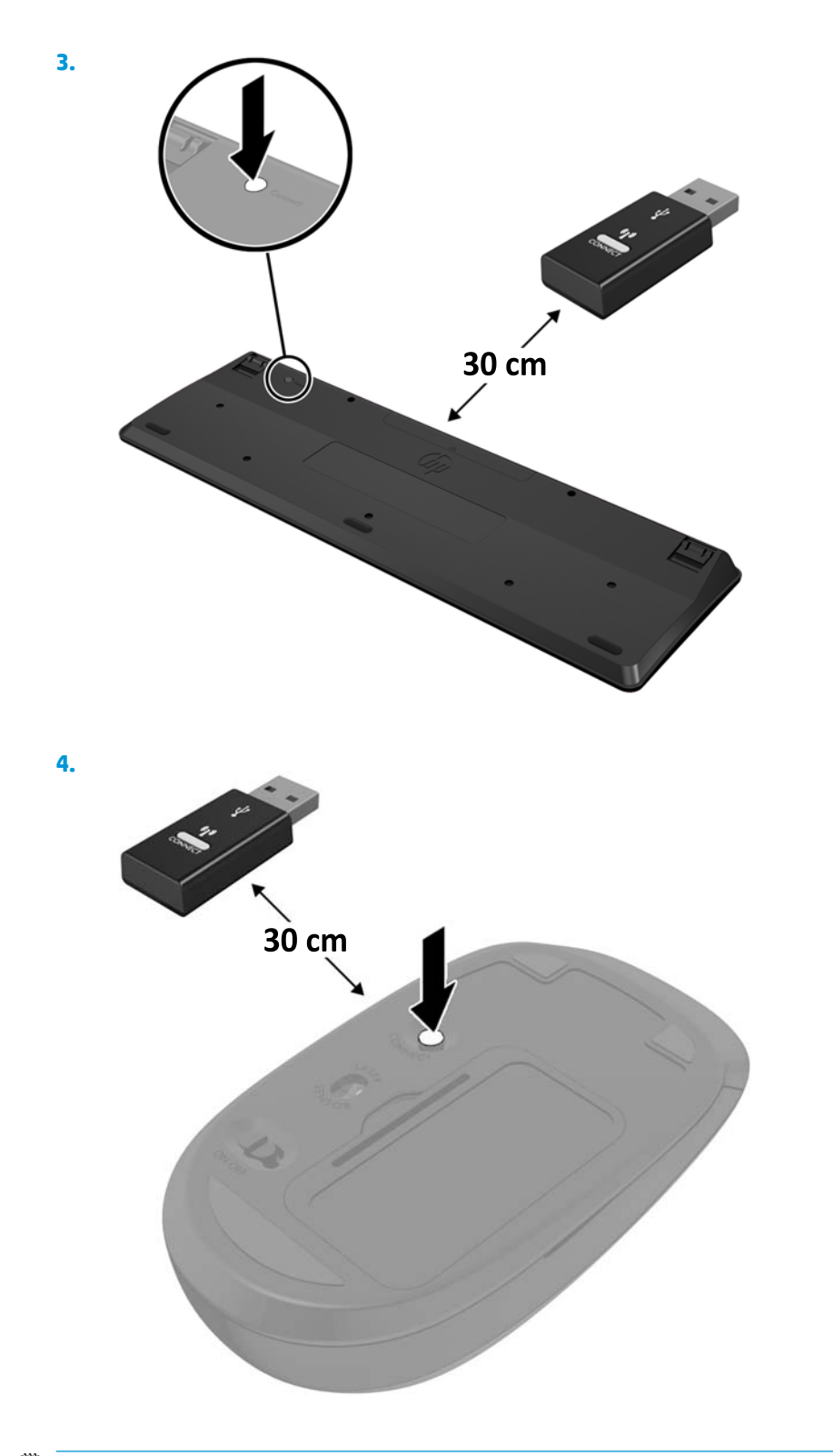

**NOT:** Klavye ve fare hala çalışmazsa, pilleri çıkarın ve değiştirin. Klavye ve fare hala eşleştirilmezse, klavye ile fareyi yeniden eşleştirin.

# <span id="page-22-0"></span>**3** Donanım yükseltmeleri

## **SerYčs Yerčlebčlčr Ñzellčkler**

Bilgisayar, yükseltme ve servis işlemlerini kolaylaştıran özelliklere sahiptir.

### **Uyarılar ve önlemler**

Yükseltme yapmadan önce bu kılavuzdaki tüm geçerli talimatları, dikkat ibarelerini ve uyarıları dikkatle okuyun.

**AUYARI!** Elektrik çarpmasından, sıcak yüzeylerden veya ateşten kaynaklanan kişisel yaralanma riskini azaltmak için:

Kapağı çıkarmadan önce güç kablosunu AC prizinden çıkarın. İçeride elektrikle çalışan hareketli parçalar vardır.

Dokunmadan önce sistem iç bileşenlerinin soğumasını bekleyin.

Donanımı yeniden elektriğe bağlamadan önce kapağı kapatıp sıkıştırın.

Telekomünikasyon veya telefon konektörlerini ağ arabirim denetleyicisi (NIC) yuvalarına bağlamayın.

Güç kablosunun topraklama fişini devre dışı bırakmayın. Topraklama fişi önemli bir güvenlik özelliğidir.

Güç kablosunu her zaman erişebileceğiniz topraklı (toprak bağlantılı) bir AC prizine takın.

Ciddi yaralanma riskini azaltmak için, *Güvenlik ve Rahat Kullanım Kılavuzu*'nu okuyun. Doğru iş istasyonu kurulumu açıklanmaktadır ve konforunuzu artırmak ve yaralanma riskinizi azaltacak duruş ve çalışma alışkanlıkları hakkında bilgiler için yönergeleri sağlar. Ayrıca, elektrik ve mekanikle ilgili güvenlik bilgileri verilir. Bu kılavuzu internette <http://www.hp.com/ergo> adresinde bulabilirsiniz.

**A DİKKAT:** Statik elektrik, bilgisayarın elektrikle çalışan bileşenlerine veya isteğe bağlı donatılarına hasar verebilir. Bu yordamlara başlamadan önce, bir süre topraklanmış metal nesneye dokunarak statik elektriğinizi boşalttığınızdan emin olun. Daha fazla bilgi için, bkz. Elektrostatik boşalma, sayfa 26.

Bilgisayar bir AC güç kaynağına bağlı olduğu sürece sistem kartına her zaman voltaj uygulanır. Dahili bileşenlere zarar gelmesini önlemek için bilgisayarı açmadan önce güç kablosunu güç kaynağından çekin.

# <span id="page-23-0"></span>**Erişim panelini çıkarma ve değiştirme**

### **Erişim panelini çıkarma**

Sabit sürücü ve sistem bellek modüllerine erişmek için Elite Slice erişim panelinin çıkarılması gerekir.

1. Elite Slice'taki ek modülleri çıkarın.

Yönergeler için, bkz. Modülleri çıkarma, sayfa 11.

- 2. Bilgisayarın çizilmesini veya diğer hasarları önlemek için bilgisayarı yumuşak bir bezle örtülü düz bir yüzeyde ters çevirin.
- 3. Erişim panelini sabitleyen dört bağlı vidayı (1) gevşetin ve paneli bilgisayardan (2) kaldırarak çıkarın.

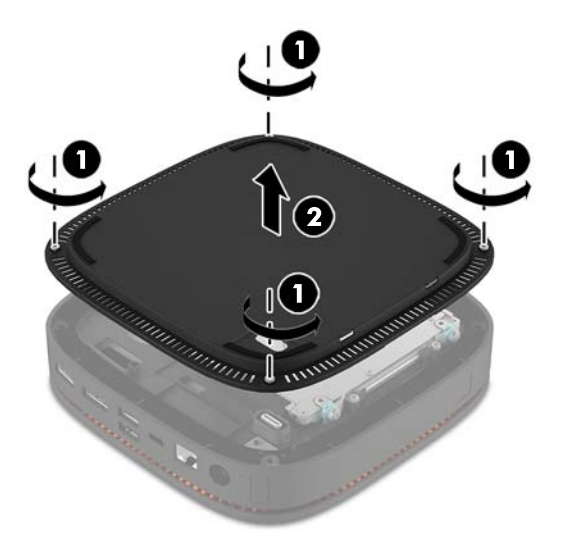

### **Erişim panelini değiştirme**

- 1. Bilgisayarı ön tarafı aşağı gelecek şekilde, yumuşak ve temiz bir bezle kaplı düz bir yüzeye yerleştirin.
- 2. Modül bağlantı noktasının erişim panelinin açıklığından net bir şekilde görünmesi için erişim panelini (1) bilgisayarla aynı hizaya getirin.

<span id="page-24-0"></span>3. Erişim panelini bilgisayara sabitlemek için dört bağlı vidayı (2) sıkın.

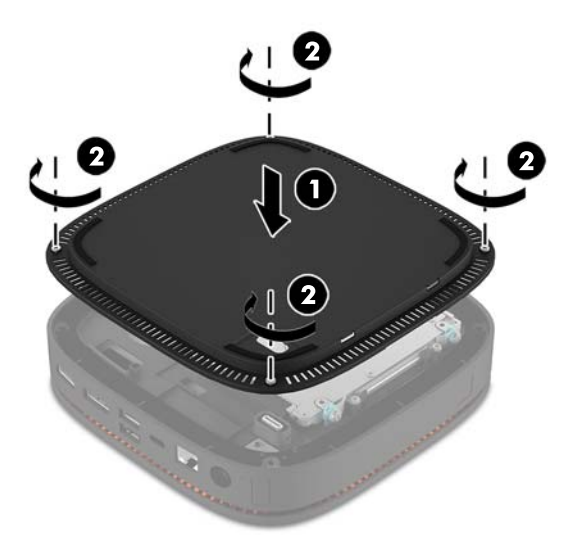

4. Ek modülleri yeniden bağlayın.

Yönergeler için, bkz. Modülleri bağlama veya çıkarma, sayfa 8.

# **D½hčlč bčleĻenlerčn yerlerč**

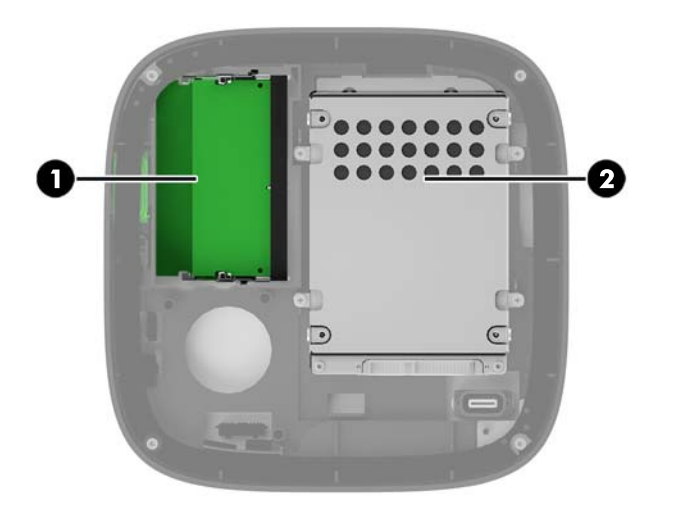

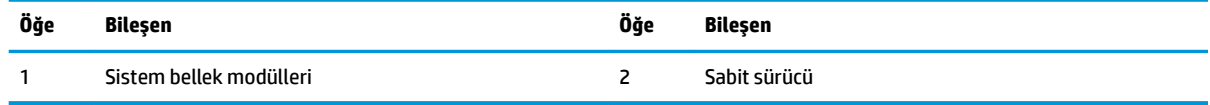

# <span id="page-25-0"></span>**Sistem belleğini yükseltme**

Sistem kartındaki bellek modülü yuvalarına en çok iki adet bellek modülü (endüstri standardında) eklenebilir. En az bir adet küçük boyutlu çift yerleşik bellek modülü (SODIMM) önceden yüklenmiştir. Maksimum bellek desteği elde etmek için, sistem kartına en fazla 32 GB (16 GB x 2) bellek takabilirsiniz.

### **Bellek modülü belirtimleri**

Sistemin düzgün çalışması için SODIMM'lerin aşağıdaki belirtimleri karşılaması gerekir:

- endüstri standardı 288 pimli
- arabelleksiz ECC olmayan PC4-17000 DDR4-2133 MHz uyumlu
- 1,2 volt DDR4-SDRAM SODIMM'ler
- CAS gecikme süresi 15 DDR4 2133 MHz (15-15-15 zamanlama) desteği
- Zorunlu Joint Electronic Device Engineering Council (JEDEC) belirtimini taşımalıdır

Bilgisayar şunları destekler:

- 512 Mbit, 1 Gbit ve 2 Gbit ECC olmayan bellek teknolojileri
- Tek taraflı ve çift taraflı SODIMM'ler
- x8 ve x16 aygıtlarla yapılmış SODIMM'ler

**MOT:** Uyumluluk sorunlarından kaçınmak için HP, bu bilgisayarda yalnızca HP bellek modülleri kullanmanızı önerir. Desteklenmeyen DIMM bellek takarsanız sistem düzgün şekilde çalışmaz. x4 SDRAM ile yapılmış DIMM'lar desteklenmez.

### <span id="page-26-0"></span>**Bellek modülü yuvalarına takma**

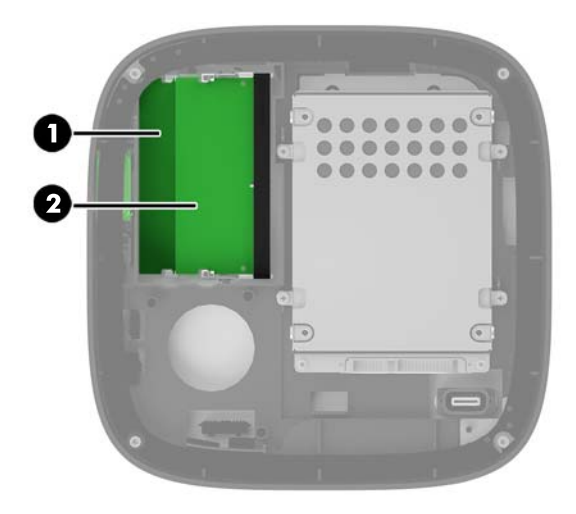

Her kanalda bir yuva olmak üzere iki adet bellek modülü yuvası bulunur. Yuvalar DIMM1 ve DIMM3 olarak etiketlenmiştir. DIMM1 yuvası bellek kanalı B'de çalışır. DIMM3 yuvası ise bellek kanalı A'da çalışır.

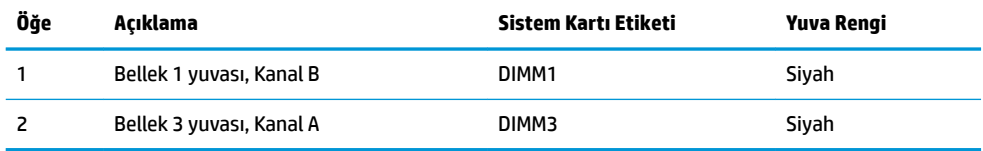

Sistem, bellek modüllerinin takılma biçimine göre, otomatik olarak tek kanal modunda, çift kanal modunda veya esnek (Ʈex) modda çalışır.

- Yalnızca bir bellek modülü yuvası doluysa sistem tek kanal modunda çalışır.
- · Kanal A ve Kanal B'deki bellek modüllerinin kapasitesi eşitse, sistem yüksek performanslı çift kanal modunda çalışır.
- Kanal A ve Kanal B'deki bellek modüllerinin kapasitesi eşit değilse sistem esnek modda çalışır. Esnek modda, en az bellek miktarına sahip kanal, çift kanallı çalışma için atanan toplam bellek miktarını belirler ve kalan bellek miktarı tek kanallı çalışmaya atanır. Esnek modda, kapasitesi daha büyük olan bellek modülünü DIMM3 yuvasına (Kanal A) takın.
- **Herhangi bir modda, maksimum çalışma hızını sistemdeki en yavaş bellek modülü belirler.**

### <span id="page-27-0"></span>**Sistem bellek modüllerini takma**

**A DİKKAT:** Güç kablosunu çıkardıktan sonra, bellek modülleri ekleyip çıkarmadan önce elektriğin gitmesi için yaklaşık 30 saniye beklemelisiniz. Açılış durumu ne olursa olsun, bilgisayar etkin bir AC prizine bağlı olduğu sürece bellek modüllerine her zaman voltaj sağlanır. Voltaj varken bellek modülü eklemek veya çıkarmak, bellek modüllerine veya sistem kartına onarılamayan hasarlar verebilir.

Bellek modülü yuvaları altın kaplama metal bağlantılara sahiptir. Belleği yükseltirken, uyumsuz metallerin birbiriyle temasından kaynaklanan paslanmayı ve/veya oksidasyonu önlemek için altın kaplama metal bağlantılara sahip bellek modülleri kullanmak gereklidir.

Statik elektrik bilgisayarın elektronik bileşenlerine veya isteğe bağlı kartlara hasar verebilir. Bu yordamlara başlamadan önce, bir süre topraklanmış metal nesneye dokunarak statik elektriğinizi boşalttığınızdan emin olun. Daha fazla bilgi için, bkz. Elektrostatik boşalma, sayfa 26.

Bellek modülünü tutarken, temas yüzeylerine dokunmamaya dikkat edin. Aksi takdirde, modül hasar görebilir.

1. Erişim paneli çıkarın.

Yönergeler için, bkz. Erişim panelini çıkarma, sayfa 18.

**2.** Bellek modülünü çıkarmak için, bellek modülünün her iki tarafında bulunan iki mandalı dışarı doğru bastırın (1) ve bellek modülünü yuvanın dışına çekin (2).

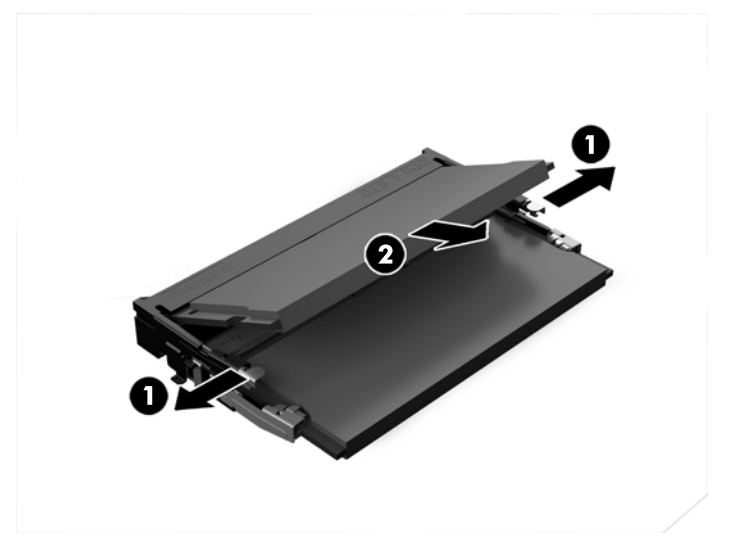

3. Yeni bellek modülünü yaklaşık 30° açıyla yuvasına kaydırın (1) ve daha sonra mandalın yerine kilitlenmesini sağlamak için bellek modülünü (2) yuvaya doğru bastırın.

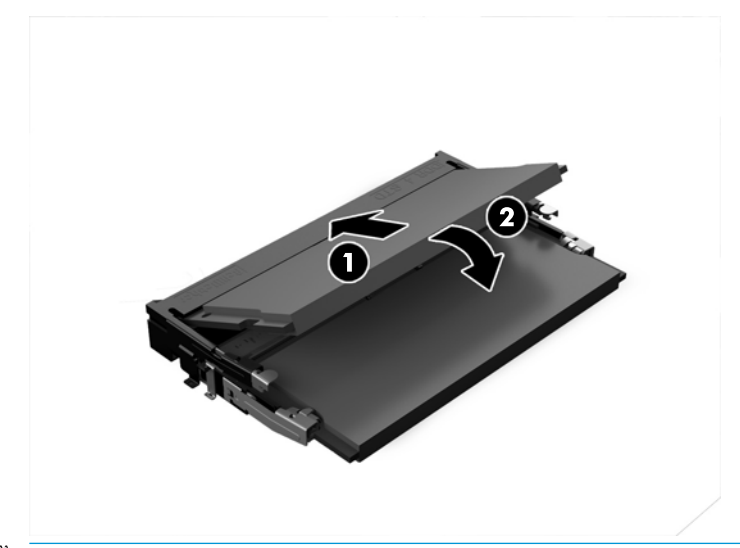

- **MOT:** Bellek modülünü takmanın tek bir yolu vardır. Modül üzerindeki çentiği, bellek modülü yuvası üzerindeki çıkıntıyla aynı hizaya getirin.
- **4.** Erişim panelini yerine takın.

Yönergeler için, bkz. Erişim panelini değiştirme, sayfa 18.

Bilgisayarı açtığınızda sistem, eklediğiniz belleği otomatik olarak tanıyacaktır.

# <span id="page-29-0"></span>Sabit sürücü çıkarma ve değiştirme

- **29 NOT:** Verileri yeni sabit sürücüye aktarabilmek için çıkarmadan önce sabit sürücüyü yedekleyin.
	- 1. Erişim paneli çıkarın.

Yönergeler için, bkz. Erişim panelini çıkarma, sayfa 18.

- 2. Sabit sürücünün güç ve veri kablosunu sabit sürücüden ayırmak için çıkıntıyı (1) çekin.
- 3. Sabit sürücü kafesini karta sabitleyen 4 vidayı (2) sökün ve kafesi (3) kasadan çıkarın.

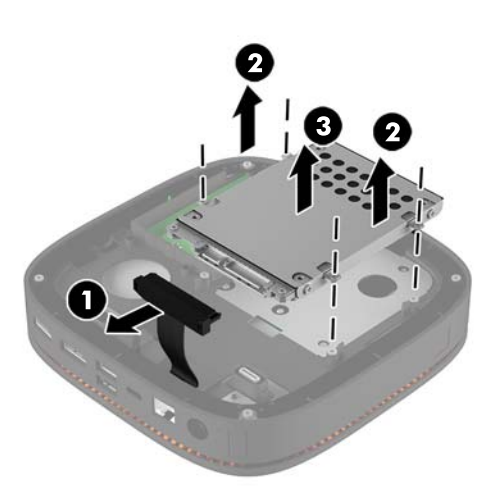

4. Sabit sürücüyü kafese sabitleyen 3 vidayı (1) çıkarın ve sabit sürücüyü (2) kafesten kaldırın.

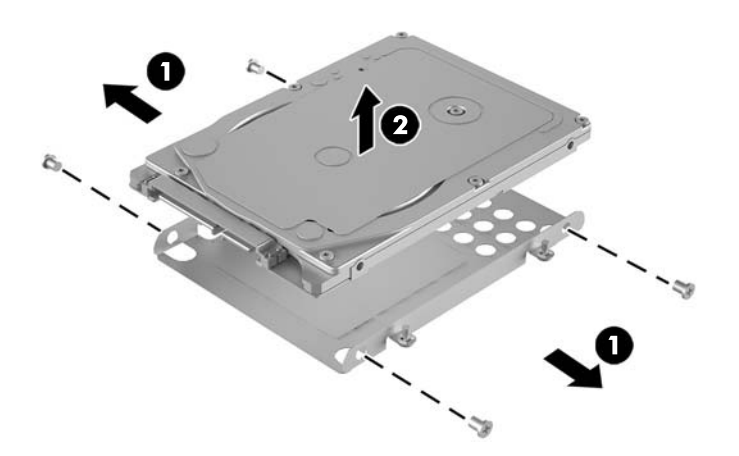

- 5. Yeni sabit sürücüyü, sabit sürücü kafesi üzerine termal yamanın bulunduğu uçtaki sabit sürücü konektörleri ve devre kartı tarafı sabit sürücü kafesinin kapalı tarafına bakacak şekilde konumlandırın.
- 6. Yeni sabit sürücüyü (1) kafese yerleştirin. Sabit sürücünün etiket tarafının görünür olduğundan emin olun.

7. Sabit sürücüyü kafese sabitlemek için dört vidayı (2) takın.

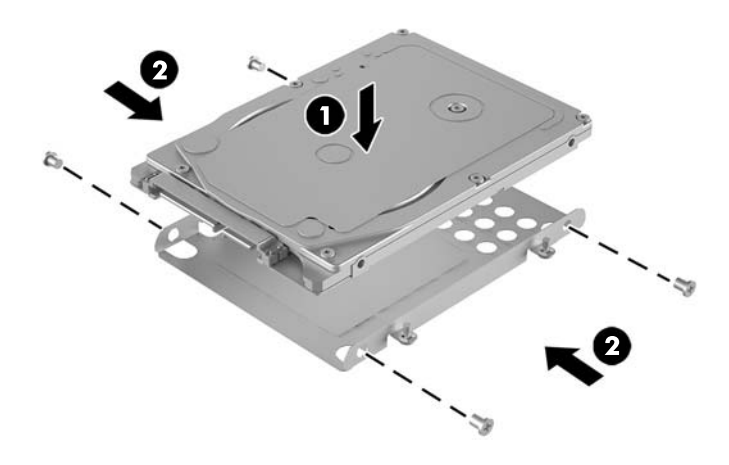

- 8. Sabit sürücü kafesini (1) kasaya yerleştirin. Sabit sürücü konektörlerinin kasanın arka tarafına baktığından emin olun.
- 9. Sürücü kafesindeki tırnakları kasadaki vida yuvalarıyla hizalayın ve sabit sürücüyü sabitlemek için dört vidayı (2) sıkın.
- 10. Güç kablosunu ve veri kablosunu (3) sabit sürücüye yeniden takın.

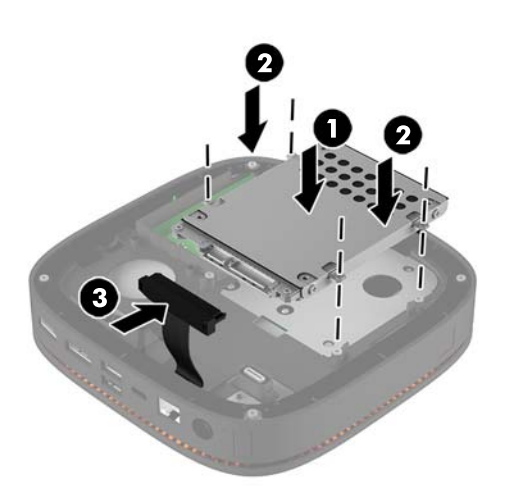

11. Erişim panelini yerine takın.

Yönergeler için, bkz. Erişim panelini değiştirme, sayfa 18.

# <span id="page-31-0"></span>**A Elektrostatik boşalma**

Parmaktan veya başka bir iletkenden statik enerji boşalması, sistem kartına veya diğer statik duyarlı aygıtlara zarar verebilir. Bu tür zararlar aygıtın kullanım ömrünü kısaltabilir.

### **Elektrostatčk zararını önleme**

Elektrostatik hasarı önlemek için aşağıdaki önlemlere uymaya özen gösterin:

- $\bullet$  · Urünleri statik korumalı kutularda taşıyarak veya saklayarak el temasını önleyin.
- Elektrostatik duyarlı parçaları statik olmayan iş istasyonlarına gelene kadar paketlerinde saklayın.
- Parçaları kutularından çıkarmadan önce topraklanmış bir yüzeye koyun.
- İğnelere ve devrelere dokunmaktan kaçının.
- Statik duyarlı bir bileşene veya bileşenlere dokunmadan önce mutlaka topraklanmış olun.

### **Topraklama yöntemleri**

Statik elektriğe karşı duyarlı parçaları kullanırken veya takarken aşağıdaki yöntemlerden bir veya birkaçını kullanın:

- Topraklama kablosuyla bir topraklanmış iş istasyonuna veya bilgisayarın kasasına bağlı bir bilek bandı kullanın. Bilek bantları, topraklama kablolarında en az 1 megaohm +/- 10 dirençli esnek bantlardır. Doğru topraklama sağlamak için, bandı derinize iyice sarın.
- Ayakta durarak çalışılan iş istasyonlarında ayak bileği bantları, ayak parmağı bantları veya bot bantları kullanın. İletken zeminler veya elektriği iletebilecek zemin kaplamaları üzerinde dururken iki ayağınıza da bant takın.
- lletken alan servis araçlarını kullanın.
- Katlanabilir statik dağıtıcı çalışma kaplamasını içeren taşınabilir alan servis setini kullanın.

Topraklama için önerilen donatılardan hiçbirine sahip değilseniz, yetkili bir HP bayisine, satıcısına veya servis sağlayıcısına başvurun.

**MOT:** Statik elektrik hakkında daha fazla bilgi almak için yetkili bir HP bayisine, satıcısına veya servis sağlayıcısına başvurun.

# <span id="page-32-0"></span>**B** Bilgisayar işletim yönergeleri, düzenli **bakım ve nakliye hazırlığı**

# **Bilgisayar işletim yönergeleri ve düzenli bakım**

Bilgisayar ve monitörünüzü doğru şekilde kurmak ve bakımını yapmak için aşağıdaki yönergeleri uygulayın:

- Bilgisayarı aşırı nem, doğrudan güneş ışığı ve aşırı sıcak veya soğuktan koruyun.
- Bilgisayarı sağlam ve düz bir yüzeyde çalıştırın. Gerekli hava akımını sağlamak için bilgisayarın yanlarında ve monitörün üstünde bulunan tüm havalandırma kanallarında 10,2 cm (4 inç) açıklık bırakın.
- Havalandırma deliklerini veya hava giriş yerlerini engelleyerek bilgisayara ulaşan hava akımını sınırlandırmayın. Klavyeyi, klavye ayakları indirilmiş şekilde, doğrudan masaüstü biriminin önüne koymayın; bu durumda da hava akımını engellenmiş olacaktır.
- Bilgisayarı kesinlikle erişim paneli veya genişletme kartı yuvası kapakları çıkarılmış olarak çalıştırmayın.
- Birbirinin devridaim eden veya önceden ısıtılan havasına maruz kalmaması için bilgisayarları birbirinin üzerine veya çok yakınına koymayın.
- Bilgisayar ayrı bir muhafaza içinde kullanılacaksa, muhafaza için hava giriş ve çıkış yerleri olmalıdır ve yukarıda belirtilen çalıştırma yönergeleri aynen uygulanmalıdır.
- Sıvıları bilgisayar ve klavyeden uzak tutun.
- Ekran üzerindeki havalandırma deliklerini hiçbir maddeyle örtmeyin.
- İşletim sisteminin veya diğer yazılımların güç yönetim işlevlerini (askıya alma modları dahil) yükleyin veya etkinleştirin.
- Aşağıdakilerden birini yapmadan önce bilgisayarı kapatın:
	- Gerektiğinde bilgisayarın dış yüzeyini yumuşak, nemli bir bezle silin. Temizlik malzemeleri kaplamanın rengini soldurabilir veya zarar verebilir.
	- Ara sıra bilgisayarın hava akımı olan tüm kenarlarındaki hava deliklerini temizleyin. Kumaş tiftiği, toz ve diğer yabancı maddeler delikleri tıkayıp hava akımını kısıtlar.

# <span id="page-33-0"></span>**Nakliye hazırlığı**

Bilgisayarı taşımaya hazırlanırken bu önerileri yerine getirin:

- 1. Sabit sürücüdeki dosyaları harici bir depolama aygıtında yedekleyin. Yedekleme ortamının saklanırken veya taşınırken elektrik veya manyetik darbelere maruz kalmadığından emin olun.
- **WOT:** Sistem gücü kapatıldığında, sabit disk sürücüsü otomatik olarak kilitlenir.
- **2.** Çıkarılabilir tüm ortamları çıkarın ve saklayın.
- **3.** Bilgisayarı ve harici aygıtları kapatın.
- **4.** Güç kablosunu AC prizinden ve ardından bilgisayardan çıkarın.
- 5. Sistem bileşenlerinin ve harici aygıtların önce güç kaynaklarıyla, daha sonra bilgisayarla bağlantısını kesin.
- **W** NOT: Bilgisayarı taşımadan önce tüm kartların yerine oturduğundan ve kart yuvalarına sabitlendiğinden emin olun.
- 6. Sistem bileşenlerini ve harici aygıtları orijinal ambalaj kutularına veya ürünleri koruyacak miktarda yeterli ambalaj malzemesine sahip benzer kutulara koyun.

# <span id="page-34-0"></span>**C Eri**șilebilirlik

HP, herkesin kullanabileceği ürün ve hizmetler tasarlar, üretir ve pazarlar. Buna ister bağımsız ister yardımcı aygıtlara bağlı engelli kişiler de dahildir.

## **Desteklenen yardımcı teknolojiler**

HP ürünleri, başka yardım teknolojileriyle birlikte çalışacak şekilde yapılandırılabilen çok sayıda işletim sistemi yardım teknolojisini destekler. Yardım özellikleriyle ilgili daha fazla bilgi almak için aygıtınızdaki Ara özelliğini kullanın.

**MOT:** Belirli bir yardımcı teknoloji ürünü hakkında ek bilgi için, o ürünle ilgilenen müşteri destek birimine başvurun.

## **Destek merkezine başvurma**

Ürün ve hizmetlerimizin erişilebilirlik özelliklerini sürekli olarak iyileştiriyor ve bu bağlamda kullanıcılarımızın düşüncelerini öğrenmek istiyoruz. Ürünlerimizden biriyle ilgili sorun yaşadıysanız ya da yardımını gördüğünüz erişilebilirlik özellikleriyle ilgili iletmek istedikleriniz varsa, Pazartesiden Cumaya MST saatiyle 06.00 - 21.00 arasında (888) 259-5707 numaralı telefonu arayarak bize ulaşabilirsiniz. Sağırsanız ya da zor duyuyor ve TRS/VRS/WebCapTel kullanıyorsanız, teknik destek almak ya da erişilebilirlikle ilgili sorularınızı iletmek için Pazartesiden Cumaya MST saatiyle 06.00 - 21.00 arasında (877) 656-7058 numaralı telefonu arayarak bize ulaşabilirsiniz.

# <span id="page-35-0"></span>**Dizin**

### **B**

belirtimler, sistem belleği [20](#page-25-0) bellek, sistem belirtimler [20](#page-25-0) değiştirme [22](#page-27-0) takma [20](#page-25-0), [22](#page-27-0) yuvalar [20](#page-25-0) yuvaya takma [21](#page-26-0) bilgisayar işletim yönergeleri [27](#page-32-0)

### **D**

dâhili bileşenler [19](#page-24-0) değiştirme erişim paneli [18](#page-23-0) sistem belleği [22](#page-27-0)

### **E**

elektrostatik boşaltma, zararı önleme [26](#page-31-0) erisilebilirlik [29](#page-34-0) erişim paneli değiştirme [18](#page-23-0) kaldırma [18](#page-23-0)

### **F**

fare, kablosuzu eşitleme [15](#page-20-0)

#### **G**

gücü bağlama [12](#page-17-0) güvenlik kablosu, takma [14](#page-19-0)

### **H**

havalandırma yönergeleri [27](#page-32-0) HP Elite Slice özellikleri [1](#page-6-0) HP Elite Slice'ı monte etme [12](#page-17-0) HP İşbirliği Kapağı [3](#page-8-0) HP ODD Modülü [5](#page-10-0) HP Ses Modülü [6](#page-11-0) HP Üç Bantlı Kablosuz Şarj Kapağı [4](#page-9-0) HP VESA Plakası [6](#page-11-0)

### **İ**

işbirliği kapağı özellikleri [3](#page-8-0)

#### **K**

kablosuz klavye ve fareyi eşitleme [15](#page-20-0) Kablosuz şarj kapağı özellikleri [4](#page-9-0) kaldırma erişim paneli [18](#page-23-0) modüller [11](#page-16-0) sabit sürücü [24](#page-29-0) klavye, kablosuzu eşitleme [15](#page-20-0) kurulum [8](#page-13-0) kurulum yönergeleri [17](#page-22-0)

### **M**

modül sıralaması [8](#page-13-0) modül sırası [8](#page-13-0) modüller bağlama [8](#page-13-0) kaldırma [11](#page-16-0) modülleri bağlama [8](#page-13-0)

### **N**

nakliye hazırlığı [28](#page-33-0)

### **O**

optik sürücü modülü özellikleri [5](#page-10-0)

### **Ö**

önlemler [17](#page-22-0) özellikler işbirliği kapağı [3](#page-8-0) kablosuz şarj kapağı [4](#page-9-0) optik sürücü modülü [5](#page-10-0) ses modülü [6](#page-11-0) taban modülü [1](#page-6-0) VESA plakası [6](#page-11-0)

### **S**

sabit sürücü kaldırma [24](#page-29-0) takma [24](#page-29-0) seri numarası konumu [7](#page-12-0) ses modülü özellikleri [6](#page-11-0)

### **T**

taban modülü özellikleri [1](#page-6-0) takma güvenlik kablosu [14](#page-19-0) sabit sürücü [24](#page-29-0) sistem belleği [20](#page-25-0), [22](#page-27-0)

### **U**

uyarılar [17](#page-22-0)

### **Ü**

ürün kimliği konumu [7](#page-12-0)

### **V**

VESA plaka özellikleri [6](#page-11-0)